## **Jetzt Tracker anbinden**  und automatisch Pluspunkte sammeln

Anleitung Helsana+ mit **Suunto** verbinden

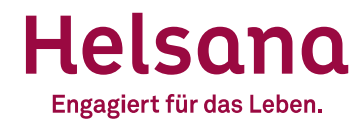

## **Helsana+ mit Suunto verbinden**

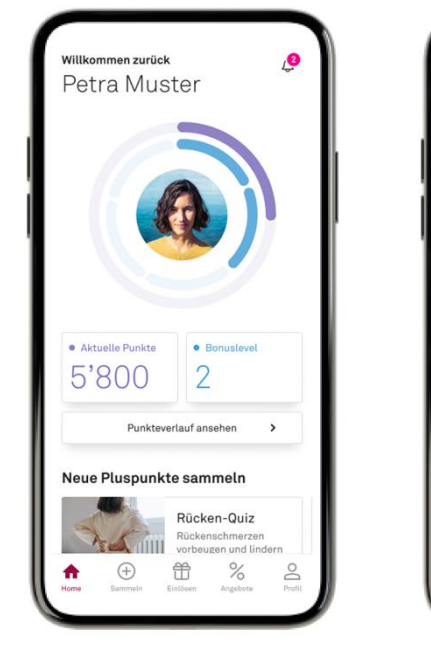

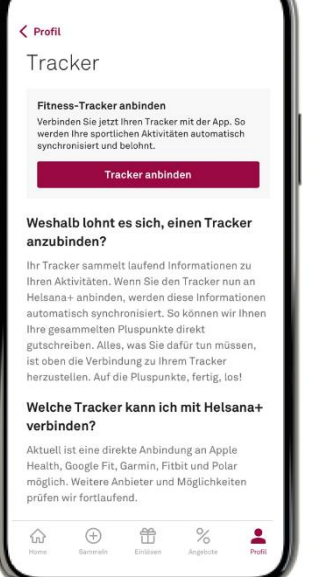

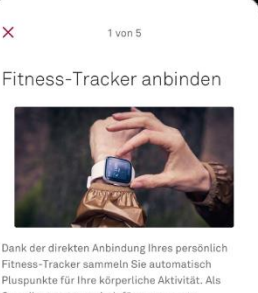

Fitness-Tracker sammeln Sie automatisch Pluspunkte für Ihre körperliche Aktivität. Als Grundlage nutzen wir dafür sogenannte Aktivitätspunkte, die sich aus der Intensität jeder Bewegungseinheit sowie Ihren körperlichen Werten ergeben. Damit erhalten Sie immer die perfekt abgestimmte Belohnung für Ihre Anstrengungen. Gut zu wissen: Die genauesten Ergebnisse erhalten Sie, wenn Ihr Tracker Ihre Herzfrequenz misst.

Weiter

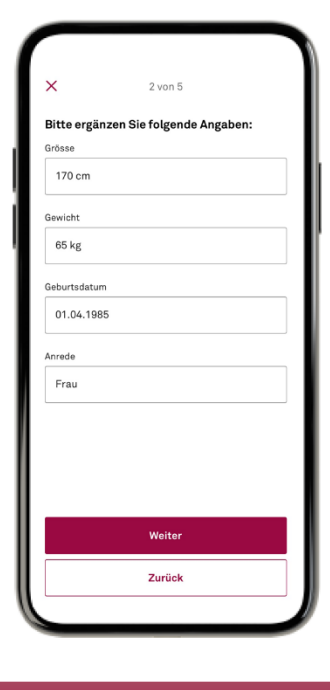

Öffnen Sie die Helsana+ App

Gehen Sie zu Ihrem Profil, klicken Sie auf Tracker und dann auf «Tracker anbinden»

Klicken Sie auf «Weiter» Geben Sie Ihre Angaben ein und klicken Sie auf «Weiter»

## Helsana

## **Helsana+ mit Suunto verbinden**

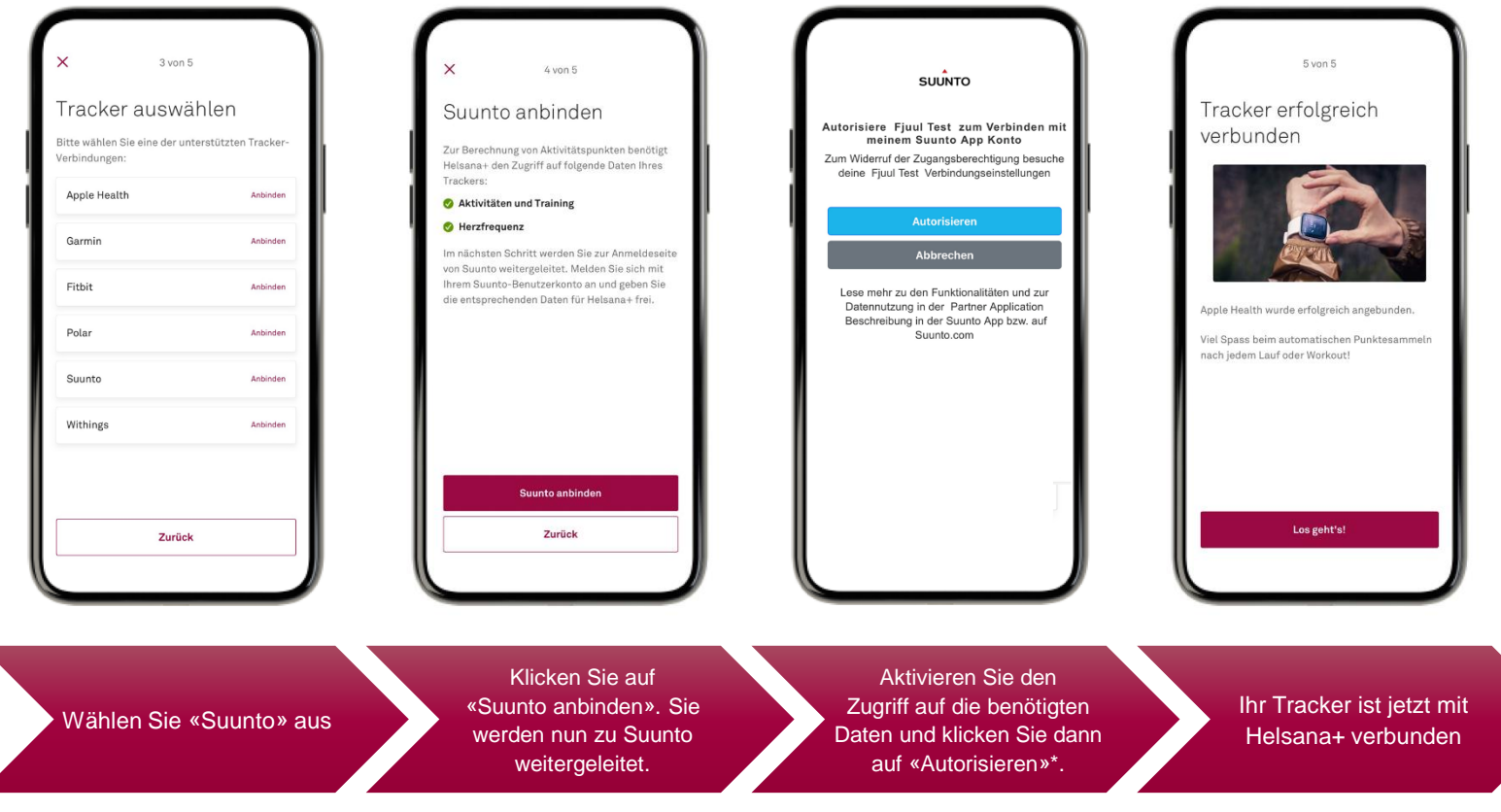

Helsana

*\*Die Bestätigung wird bei der Erstanmeldung abgefragt. Die Konfiguration kann in den Einstellungen von Suunto angepasst werden.*

**Haben Sie Fragen?** Gerne sind wir für Sie da! plus@helsana.ch

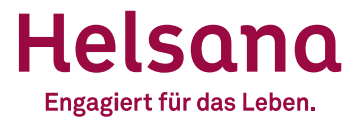